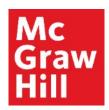

# **Access Connect from your Mobile Device** in Canvas

Liberty University Digital Training Series

Student

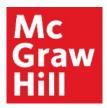

Log into your Canvas Course from your mobile device's web browser or the Canvas app. Click on a Connect assignment.

Note: If this is your first time accessing Connect this term, you will be taken through the registration process. Connect mobile access is best configured for a tablet browser.

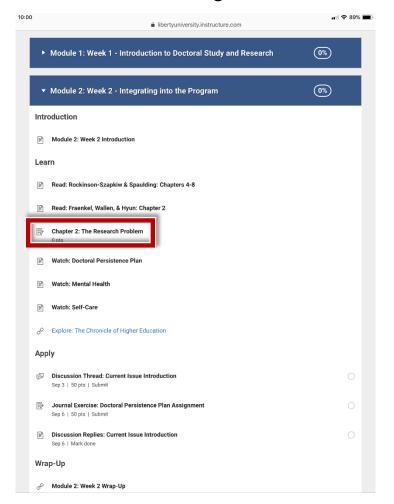

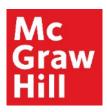

Click "Launch" to continue from Canvas to Connect.

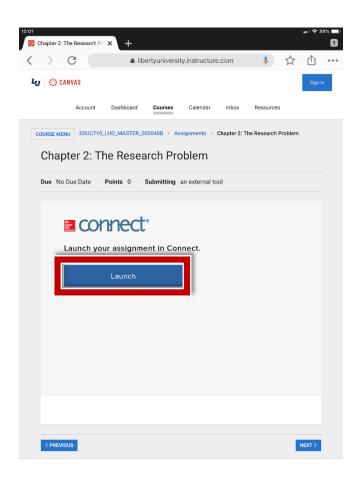

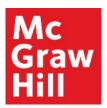

Your mobile browser will open a new tab where you can access your Connect section homepage.

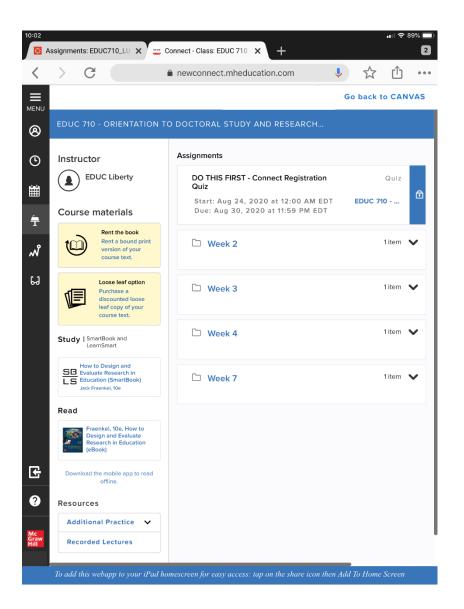

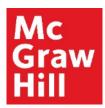

If you access a Smartbook (A) or a LearnSmart Achieve (B) Assignment, you will be directed to download those specific apps. If you access your course's textbook or a SmartBook 2.0 assignment, you may be directed to the Read Anywhere app (C).

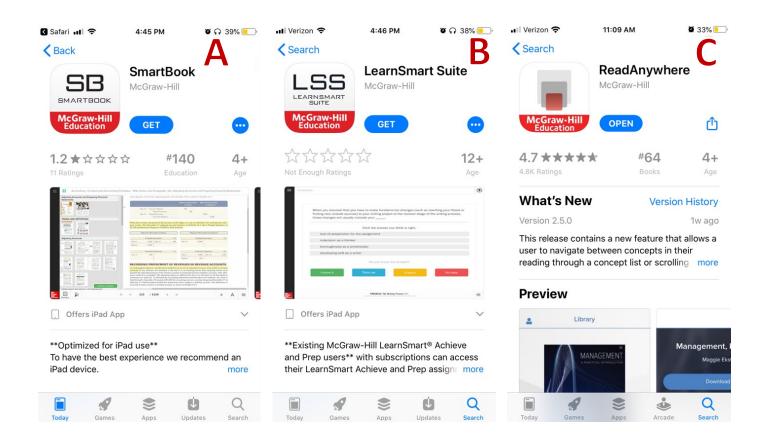

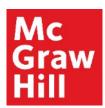

Click "Go back to Canvas" when you are ready to return to Canvas.

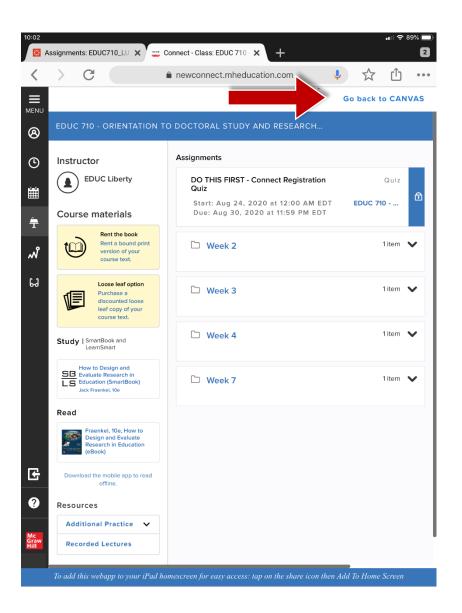

#### **Support and Resources**

#### **TECH SUPPORT & FAQ:**

**CALL**: (800) 331-5094

**EMAIL & CHAT:** 

mhhe.com/support

**MONDAY-THURSDAY:** 24 hours

FRIDAY: 12 AM - 9 PM ET

SATURDAY: 10 AM - 8 PM ET SUNDAY: 12 PM - 12 AMET

**SUBMIT A SUPPORT TICKET:** 

https://mhedu.force.com/CXG/s/ContactUsWebForm

#### **FIND MORE SUPPORT:**

connectstudentsuccess.com

#### **FIND MORE TIPS:**

mhhe.com/collegesmarter